В этой статье мы рассмотрим один из вариантов развертывания DNS сервера для локальной сети на базе Ubuntu (у меня 14.04.3 LTS) и bind9. Для большинства других дистрибутивов отличия будут минимальны, для Debian-подобных их не будет совсем. Если вы уже ознакомились с предыдущей статьей по настройке DHCP сервера , то знаете, что изначально у меня был установлен неподдерживаемый дистрибутивом dnsmasq, который было решено заменить. Поскольку в прошлый раз я удалил dnsmasq (а он был как DHCP, так и DNS - [сервером, который, кстати, не был должным обра](posts/liuxnewbie/125--dhcp-ubuntu)зом сконфигурирован и не работал), то появилась потребность в DNS, чем я и решил на досуге заняться. Настройка DNS занимает немногим больше времени, но только из-за большего числа конфигурационных файлов.

И так, приступим. Первым делом актуализируем систему (обновим пакеты):

sudo apt-get update && sudo apt-get upgrade -y

Теперь установим DNS сервер bind9:

sudo apt-get install bind9

Теперь можно создать ключ для того, чтобы другие демоны могли обновлять DNS-записи этого сервера. Это могут быть как другие серверы в сети, так и другие сервисы этого же сервера. У меня это будет локально же установленный DHCP сервер. В теории, безопасности для, каждому сервису или серверу нужно сгенерировать свой ключ, тогда при компрометации одного из них, его можно просто заблокировать, а остальные продолжат работать. Но в моем случае обновлять записи будет только мой же DHCP сервер, так что я генерирую только один ключ:

dnssec-keygen -a HMAC-MD5 -b 128 -r /dev/urandom -n USER DHCP\_UPDATER

В домашнем каталоге пользователя, от которого была запущена команда появится 2 файла:

-rw------- 1 user user 54 янв. 21 12:17 Kdhcp\_updater.+157+55379.key -rw------- 1 user user 165 янв. 21 12:17 Kdhcp\_updater.+157+55379.private

Файлы пусть так и лежат, они не потеряются. Чтобы посмотреть необходимый ключ, выполните:

tail Kdhcp\_updater\*.private

Вы увидите примерно такое содержимое, кде значение "Key" и есть требуемый ключ:

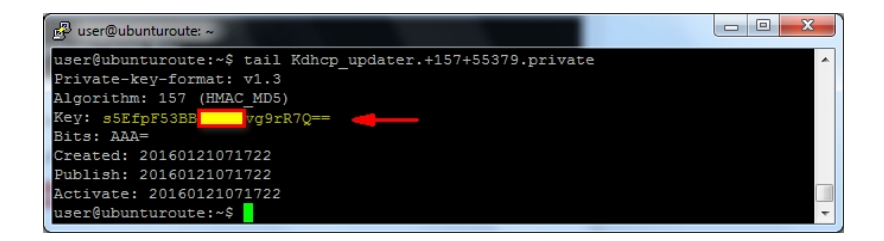

Для начала сделаем наш DNS сервер кэширующим сервером имен, то есть заставим его разрешать доменные имена, запрашивая их у вышестоящего сервера. При первом запросе доменного имени от клиента сервер будет пересылать запрос на вышестоящий сервер, а затем уже будет возвращать его из своего кэша, что несколько увеличит скорость обработки DNS-запросов для клиентов в нашей сети. Так же мы укажем серверу, на каких адресах наш DNS будет обслуживать клиентов. Для этого нужно отредактировать файл /etc/bind/named.conf.options:

sudo cp /etc/bind/named.conf.options /etc/bind/named.conf.options.dist && sudo nano /etc/bind/named.conf.options

Добавим туда следующие строки:

```
        forwarders {
                   212.120.160.130;
                   8.8.8.8;
};
listen-on {
                   127.0.0.1;
                   192.168.0.231;
};
```
Рассмотри эти секции:

 - forwarders - тут указываем вышестоящие серверы имен. Их количество не ограничено, при недоступности одного из них запросы будут пересылаться на следующий в списке. Я указал DNS своего провайдера и Google Public DNS;

 - lisnen-on - адреса локальных интерфейсов, на которые сервер будет принимать DNS-запросы клиентов.

В nano это выглядит примерно так:

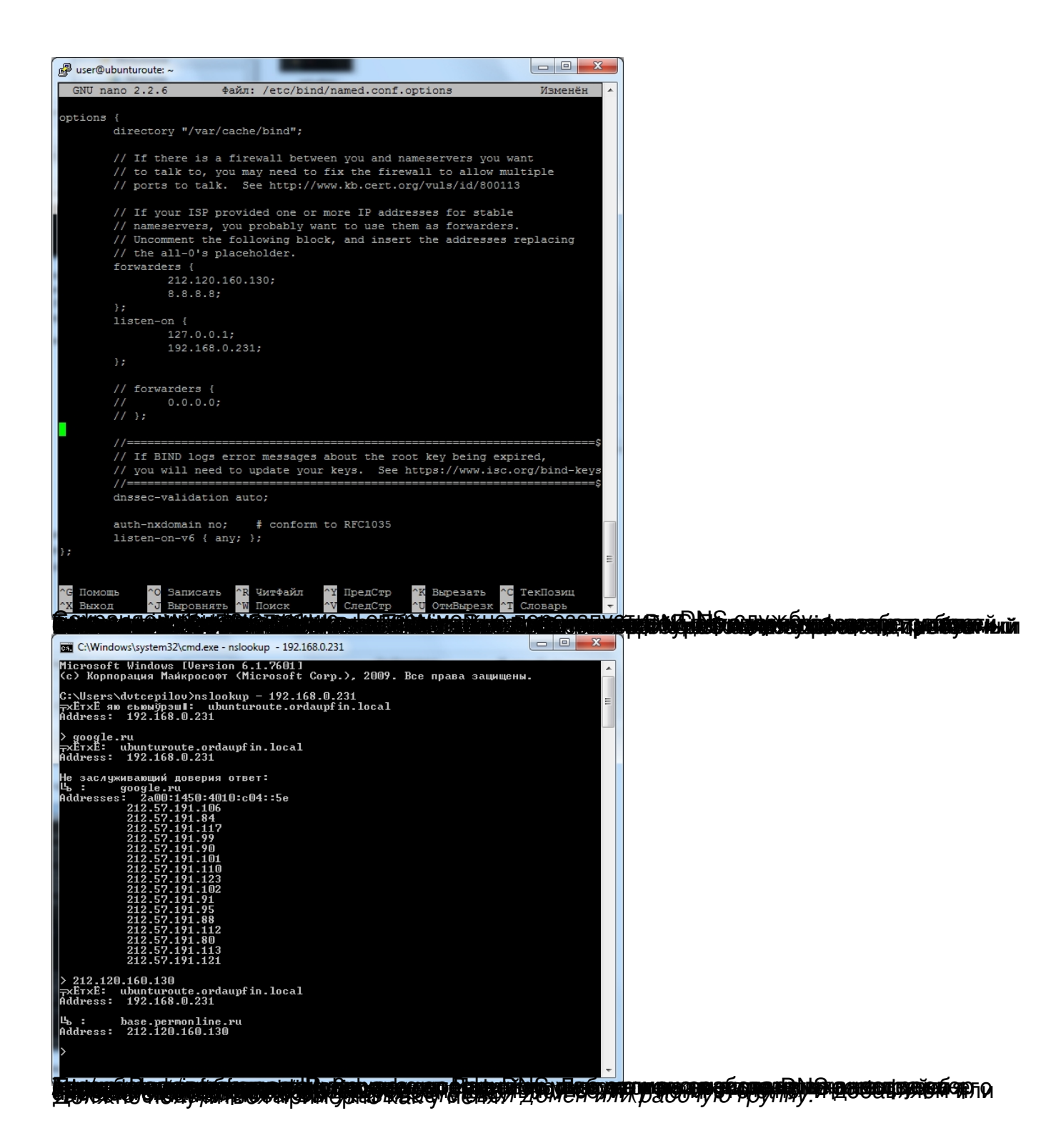

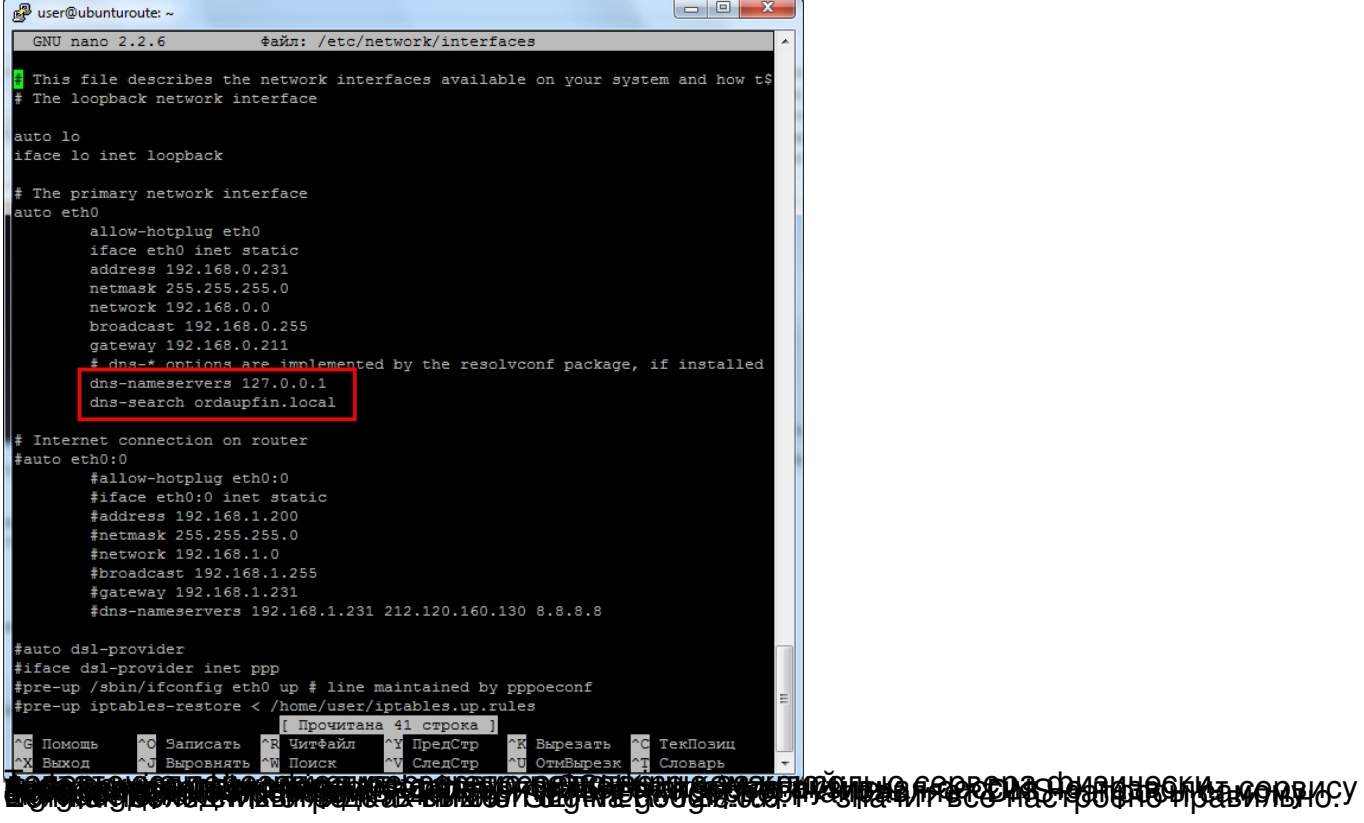

## **Настройка DNS сервера на Ubuntu**

22.01.2016 12:28 - Обновлено 25.01.2016 08:11

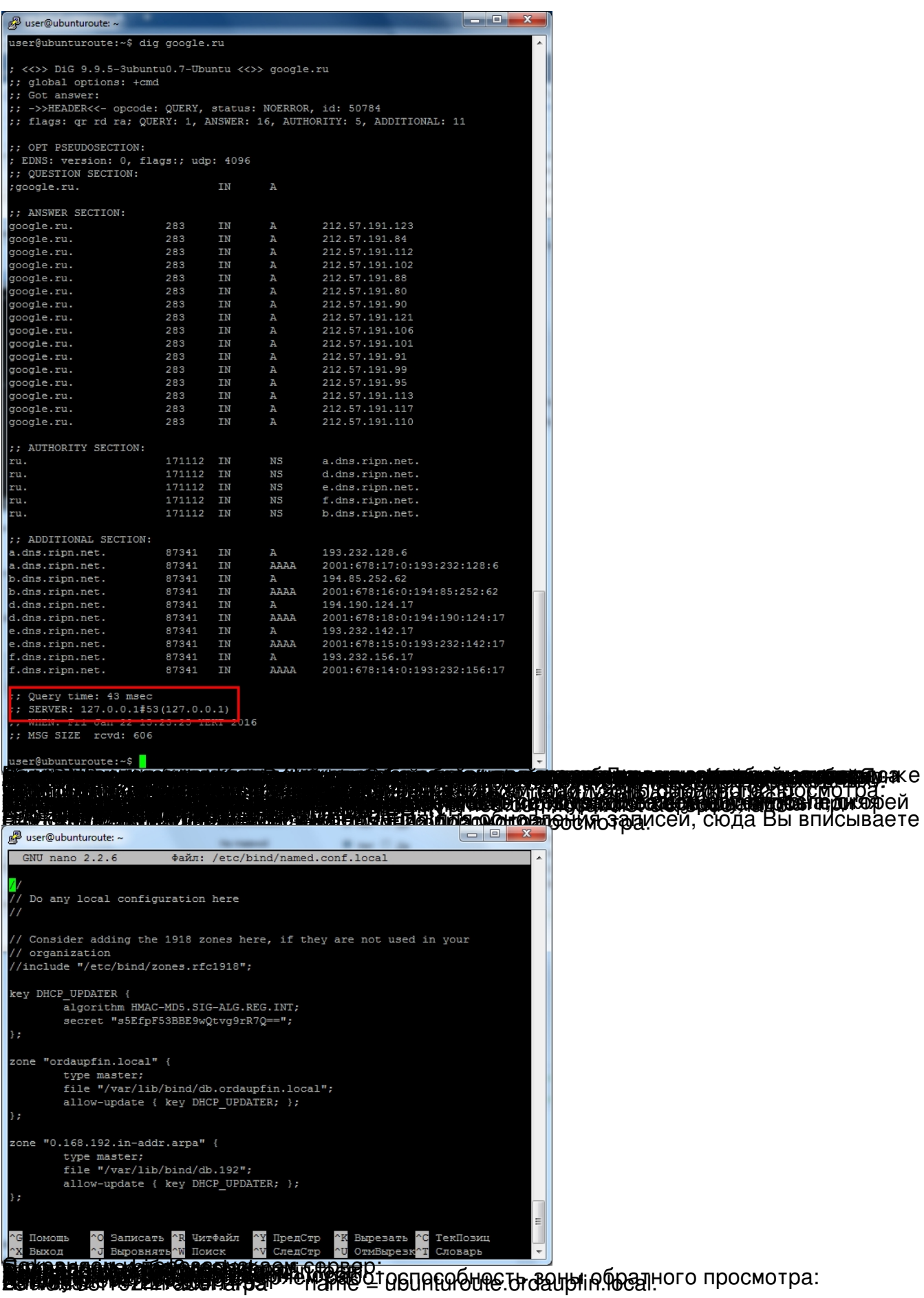

**trol tijde falle overlate op de ekke o over noede uit en voor voor en verkende bevaarde pe en verkend. Hal door<br>Wasser jare die vroeë aan periode bevaarde de gelei te verken het de kerken van kerken op de Ram gouwaart tot**